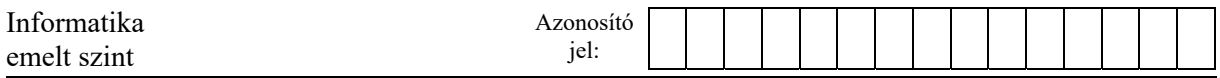

## **2. Időfutam**

A kerékpárverseny-típusok közül az egyik az országúti, egyenkénti indítású időfutamverseny.

Egy 38 km-es, percenkénti indítású, férfiaknak szervezett verseny adatai állnak rendelkezésünkre a *bringa.txt* állományban.

A versenyen 32-en indultak, róluk a következő adatokat tudjuk: a versenyzők neve, rajtszáma, a rajtolás és a célba érkezés időpontja tizedmásodperc pontossággal. Az adatforrásban a versenyzők az indulás sorrendjében szerepelnek.

Táblázatkezelő program segítségével oldja meg a következő feladatokat!

*A megoldás során vegye figyelembe a következőket!* 

- *Amennyiben lehetséges, a megoldás során képletet, függvényt, hivatkozást használjon!*
- *Segédszámításokat az L oszloptól jobbra végezhet.*
- *A részfeladatok között van olyan, amely egy korábbi kérdés eredményét használja fel. Ha a korábbi részfeladatot nem sikerült teljesen megoldania, használja a megoldását úgy, ahogy van, vagy írjon be egy valószínűnek tűnő eredményt, és azzal dolgozzon tovább! Így ugyanis pontokat kaphat erre a részfeladatra is.*
- 1. Töltse be a tabulátorokkal tagolt, UTF-8 kódolású *bringa.txt* szövegfájlt a táblázatkezelőbe az *A1*-es cellától kezdődően! Munkáját *idofutam* néven mentse el a táblázatkezelő alapértelmezett formátumában!
- 2. Az *E* oszlop celláiban számítsa ki a résztvevők versenyidejét! Ha a versenyző nem ment végig a pályán (például mert a versenyt feladta, a versenybírók kizárták), akkor a *"nem fejezte be*" felirat jelenjen meg!
- 3. A *K2*-es cellában függvény segítségével írassa ki, hogy hány versenyző nem fejezte be a versenyt!
- 4. Az *F* oszlop celláiban számítsa ki a versenyzők átlagos sebességét km/h egységbe átváltva! Az eredményt három tizedesjeggyel jelenítse meg! Akik nem fejezték be, azoknál kövesse a mintát!
- 5. A *G* oszlop celláiban határozza meg a versenyidők alapján, hogy a verseny befejeztével, ki hányadik helyezést érte el! Mindazok, akik nem fejezték be a versenyt, az utolsó, 32. helyezést kapják! Azonos versenyidők nem fordultak elő. A rangsor megállapításában segíthet az alábbi függvény:

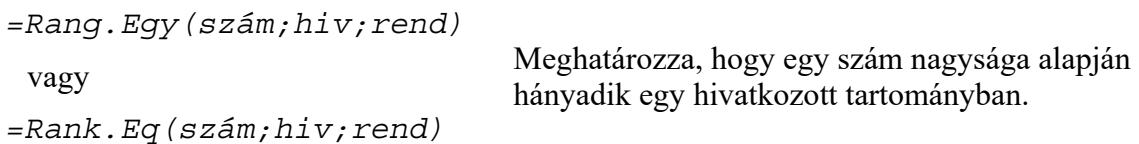

6. A *J5:K14-es* cellákban függőlegesen másolható függvények segítségével adja meg a helyezési lista első tíz versenyzőjének nevét és rajtszámát!

<sup>2311</sup> gyakorlati vizsga 6 / 12 2023. május 22.

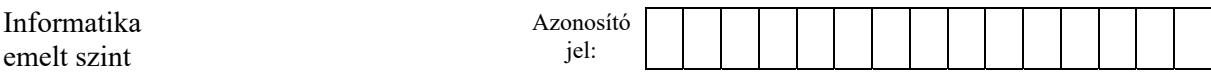

- 7. Az *A* oszlop celláiban jelenítse meg félkövér betűstílussal azoknak a versenyzőknek a nevét, akiknek az eredmények alapján biztosan előzniük kellett a pályán! Alkalmazzon feltételes formázást, hogy más eredmények esetén is helyes formázást kapjon!
- 8. A *C:E* oszlopok celláiban a minta szerint állítsa be az időformátumokat!
- 9. A táblázat celláinak tartalmát a minta szerint igazítsa! Ügyeljen az első sorban a szöveg tördelésére!
- 10. Gondoskodjon arról az oszlopszélességek állításával, hogy a táblázat valamennyi cellájának a tartalma olvasható legyen!

## **15 pont**

## **Minta:**

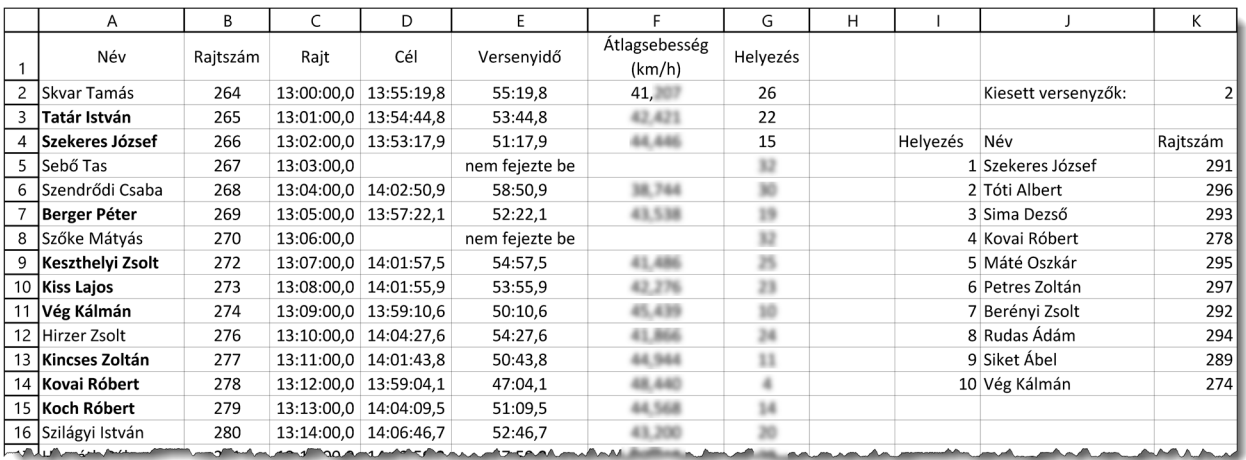

<sup>2311</sup> gyakorlati vizsga 7 / 12 2023. május 22.